XXXXXXXX © CANON INC. 2012

Si la luz de **Alarma (Alarm)** parpadea en naranja, pulse el botón **ACTIVADO (ON)** para apagar la impresora y repita desde **1**.

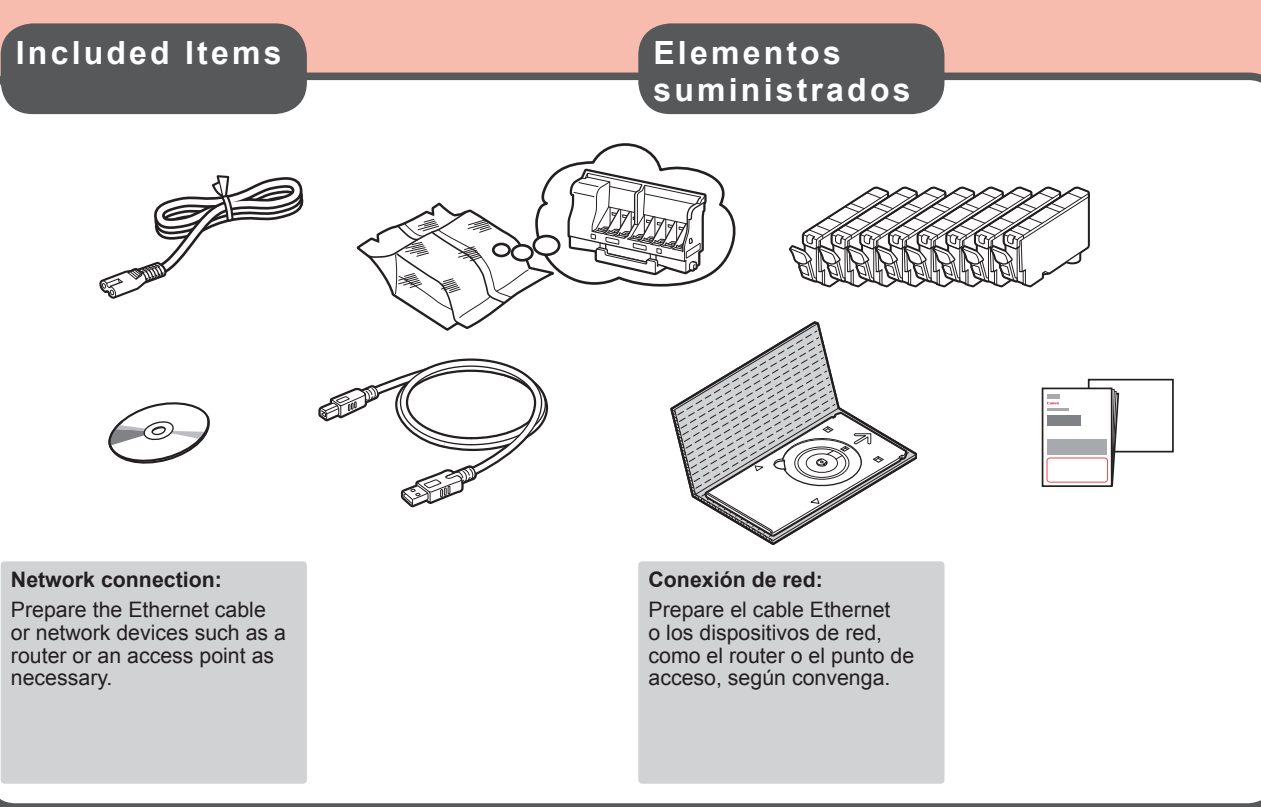

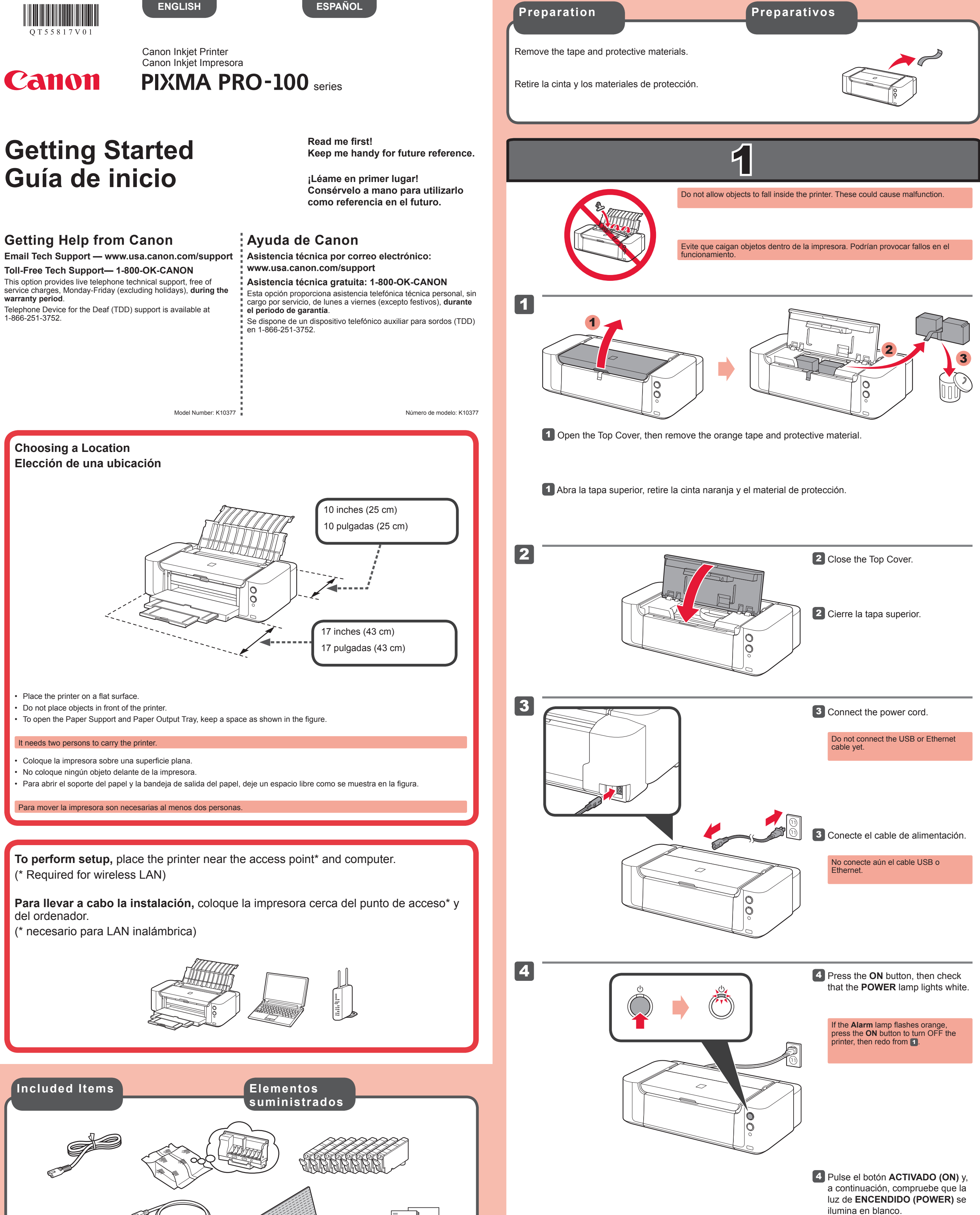

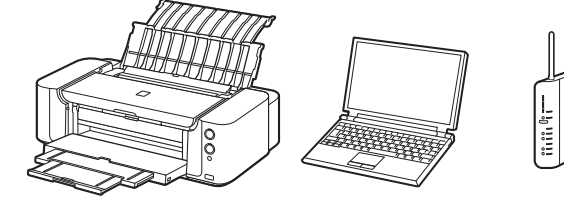

QT5-5817-V01 PRINTED IN XXXXXXXX

Download from Www.Somanuals.com. All Manuals Search And Download.

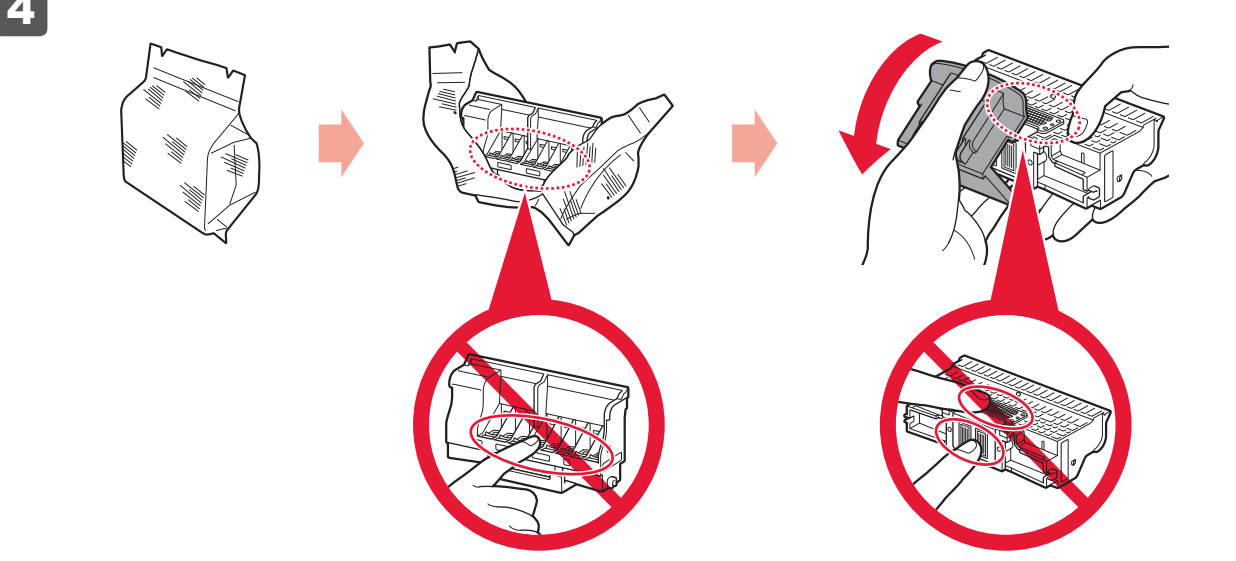

4 Take out the Print Head from the silver package, then remove the orange protective cap. O Do not touch!

> (A) No presione los laterales si la ranura en forma de L está bloqueada. (B) ¡No tocar!

Retire totalmente la cinta naranja.

1 Retire el envoltorio protector.

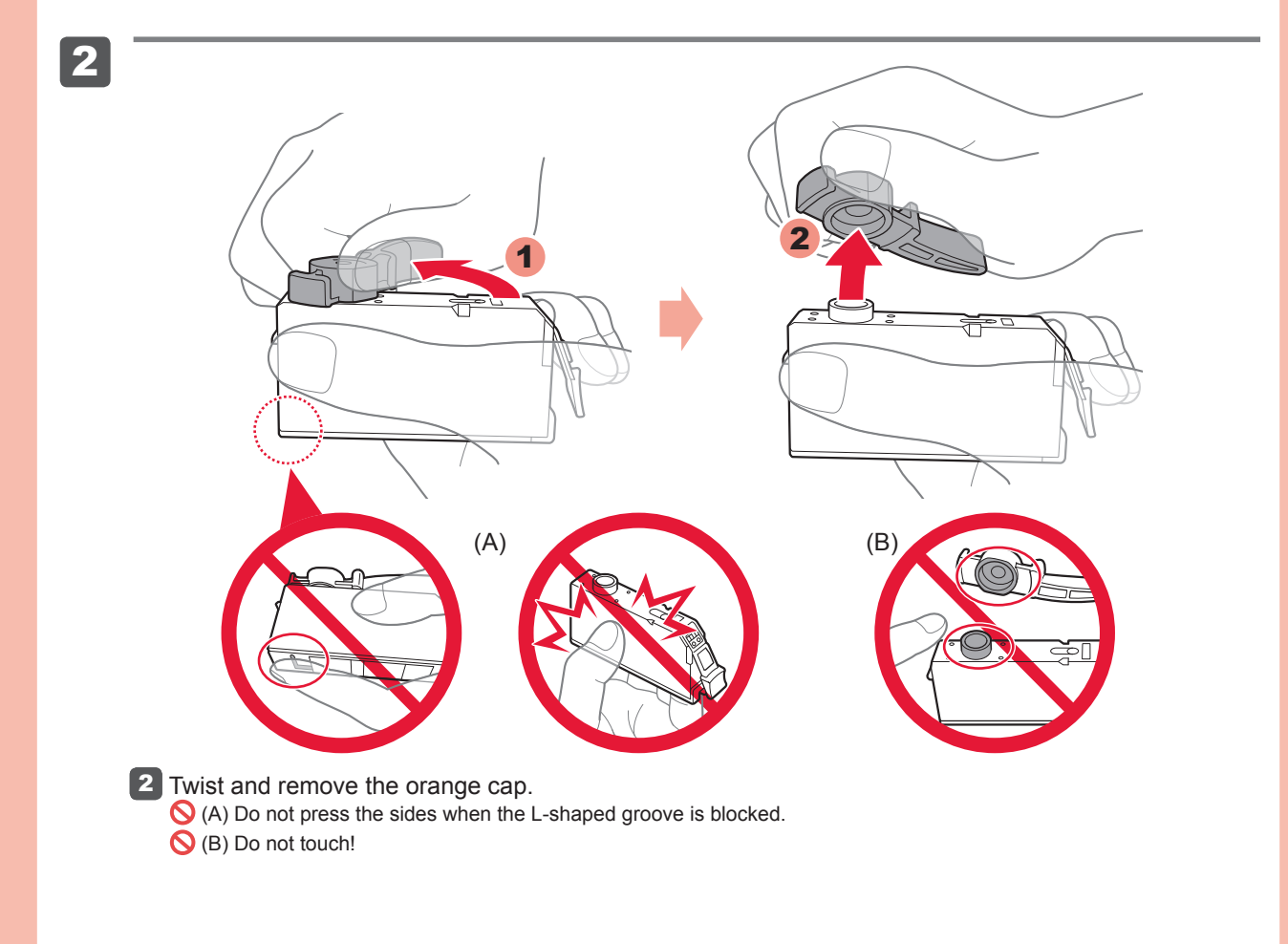

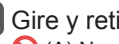

2 Gire y retire la tapa naranja.

Puede haber un poco de tinta de color claro o transparente dentro del embalaje plateado y de la tapa protectora. No afecta a la calidad de impresión. Tenga cuidado para no mancharse de tinta.

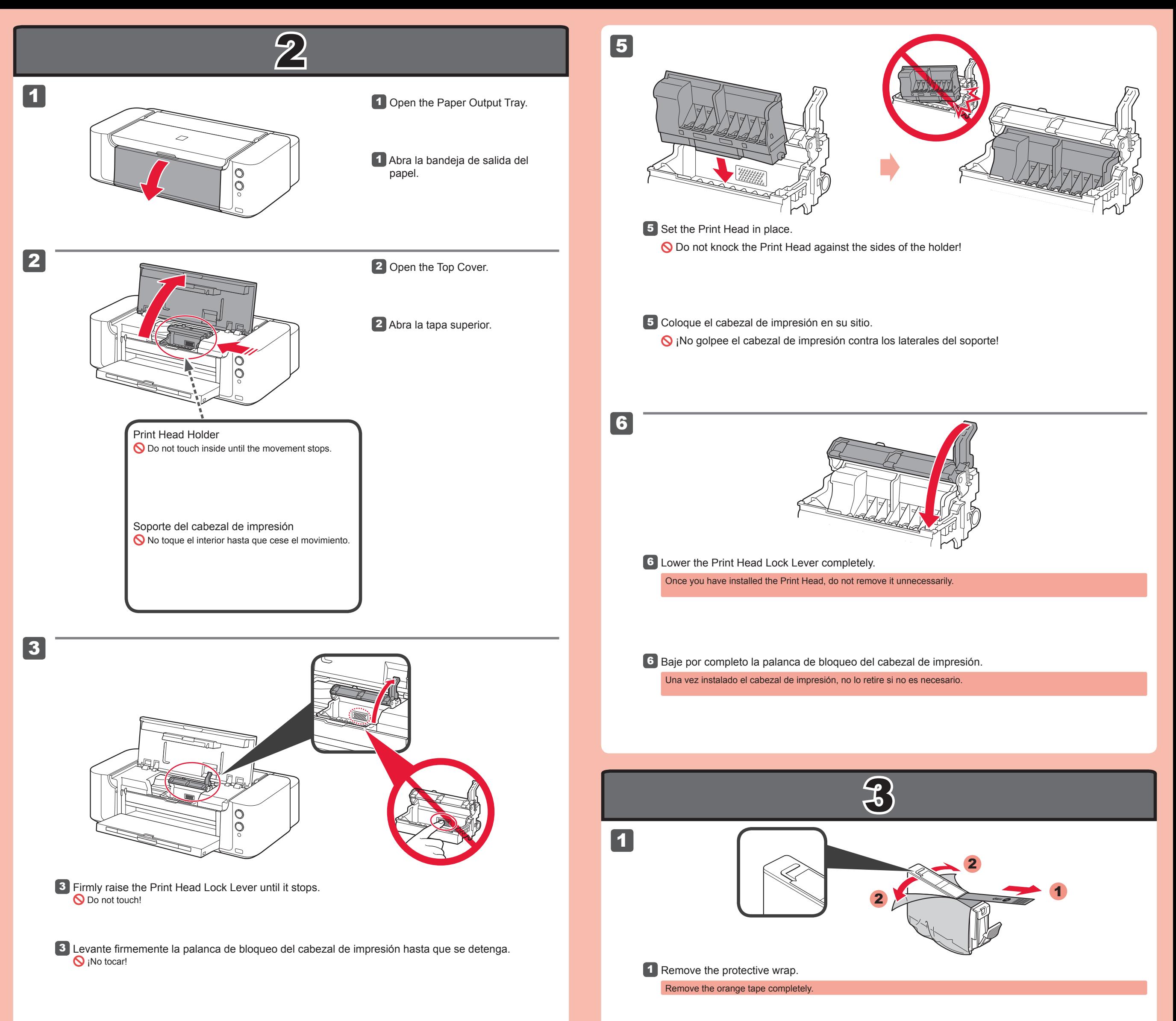

There may be some transparent or light color ink on the inside of the silver package and protective cap. It does not affect the print quality. Be careful not to get ink on yourself.

4 Saque el cabezal de impresión del embalaje plateado y, a continuación, la tapa protectora naranja. No tocar!

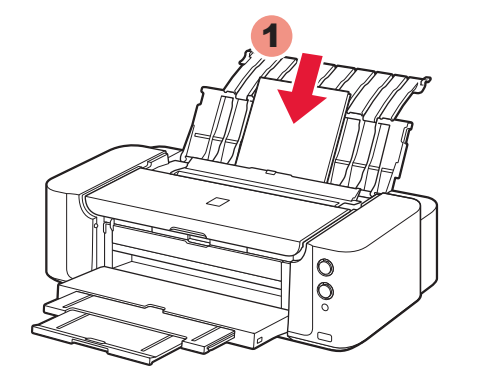

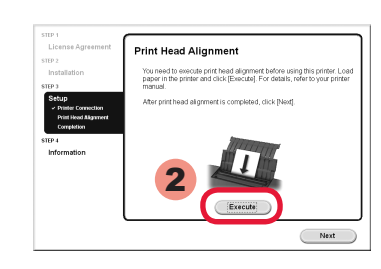

**Importante: Alineación de los cabezales de impresión (Print Head Alignment)**

Cuando aparezca esta pantalla, cargue 2 hojas de papel normal de tamaño A4 o Carta en la bandeja posterior y haga clic en **Ejecutar (Execute)**.

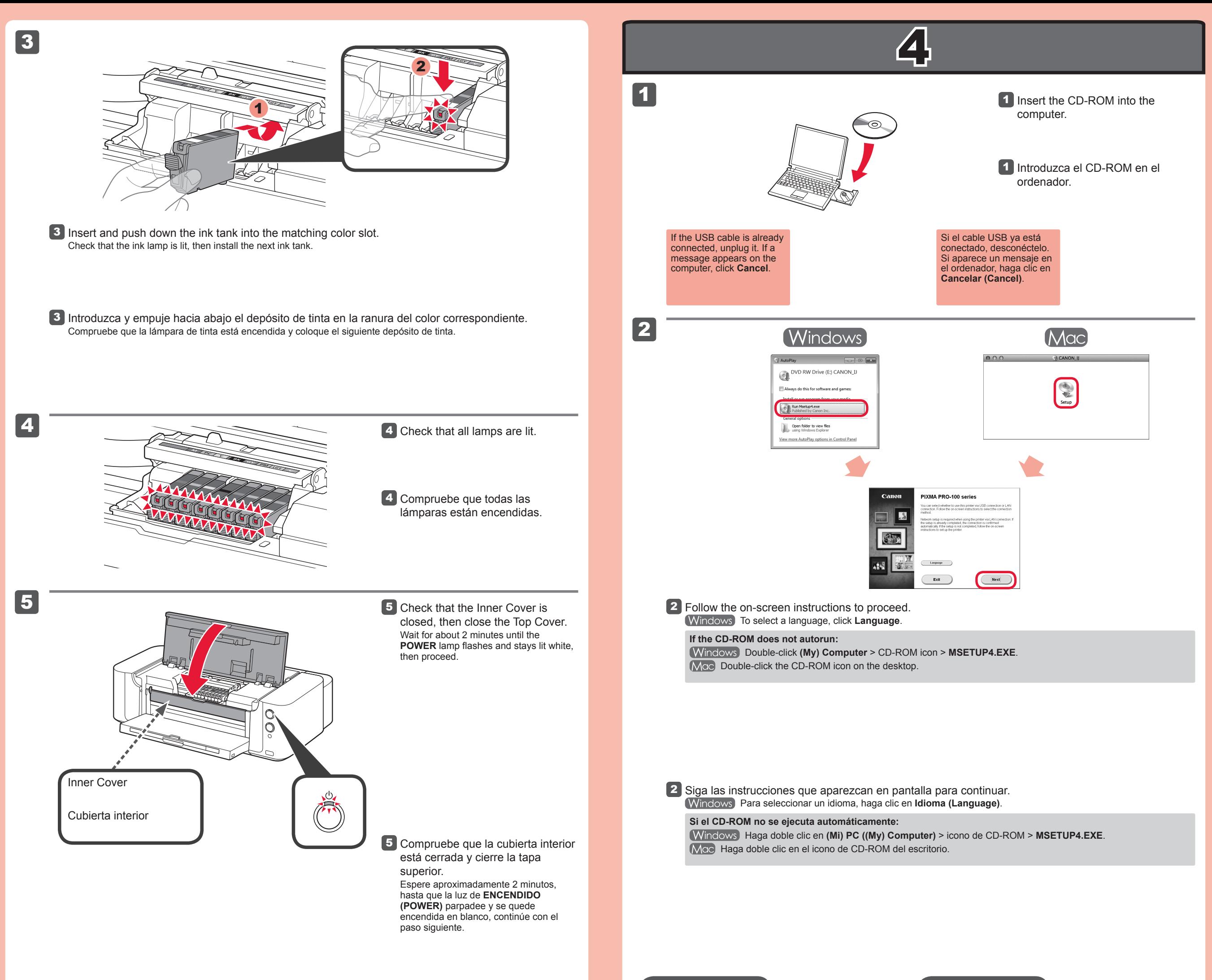

**Continúe siguiendo las instrucciones que aparecen en la pantalla del equipo.** 

Para obtener más información sobre cómo cargar papel, consulte el 5.

**Si desea imprimir desde un dispositivo distinto de un PC,** continúe con el proceso de configuración consultando otra hoja: **Configuración para impresión con dispositivos distintos de un PC**.

**Si desea imprimir desde un ordenador, continúe con 4.** 

When this screen appears, load 2 sheets of A4 or Letter-sized plain paper in the Rear Tray and click **Execute**.

**If you want to print from a non-PC device,** continue the setup process by referring to another sheet: **Setup for Non-PC Device Printing**. **If you want to print from a computer,** proceed to 4.

Si la luz de **Alarma (Alarm)** parpadea en naranja, compruebe que los depósitos de tinta estén instalados correctamente.

**Important: Print Head Alignment**

**Proceed by following the on-screen instructions on the computer screen.** 

For details on how to load paper, refer to  $\sqrt{5}$ .

If the **Alarm** lamp flashes orange, check that the ink tanks are installed correctly.

3

## 2 2 1

2 Open the Feed Slot Cover, then move the Paper Guide to both edges.

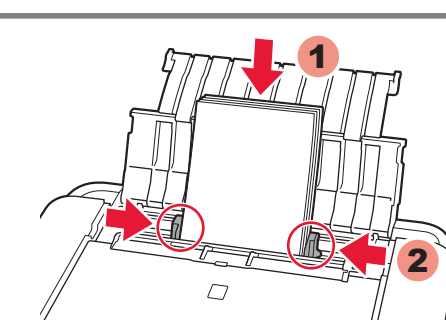

2 Abra la cubierta de la ranura de alimentación y, a continuación, mueva la guía del papel a ambos bordes.

3 Cargue el papel con el lado de impresión hacia arriba y, a continuación, ajuste la guía del papel a la anchura del papel.

Windows es una marca comercial o una marca comercial registrada de Microsoft Corporation en EE. UU. y/u otros países.<br>Windows Vista es una marca comercial o una marca comercial registrada de Microsoft Corporation en EE. UU • • •

**Información para pedidos**

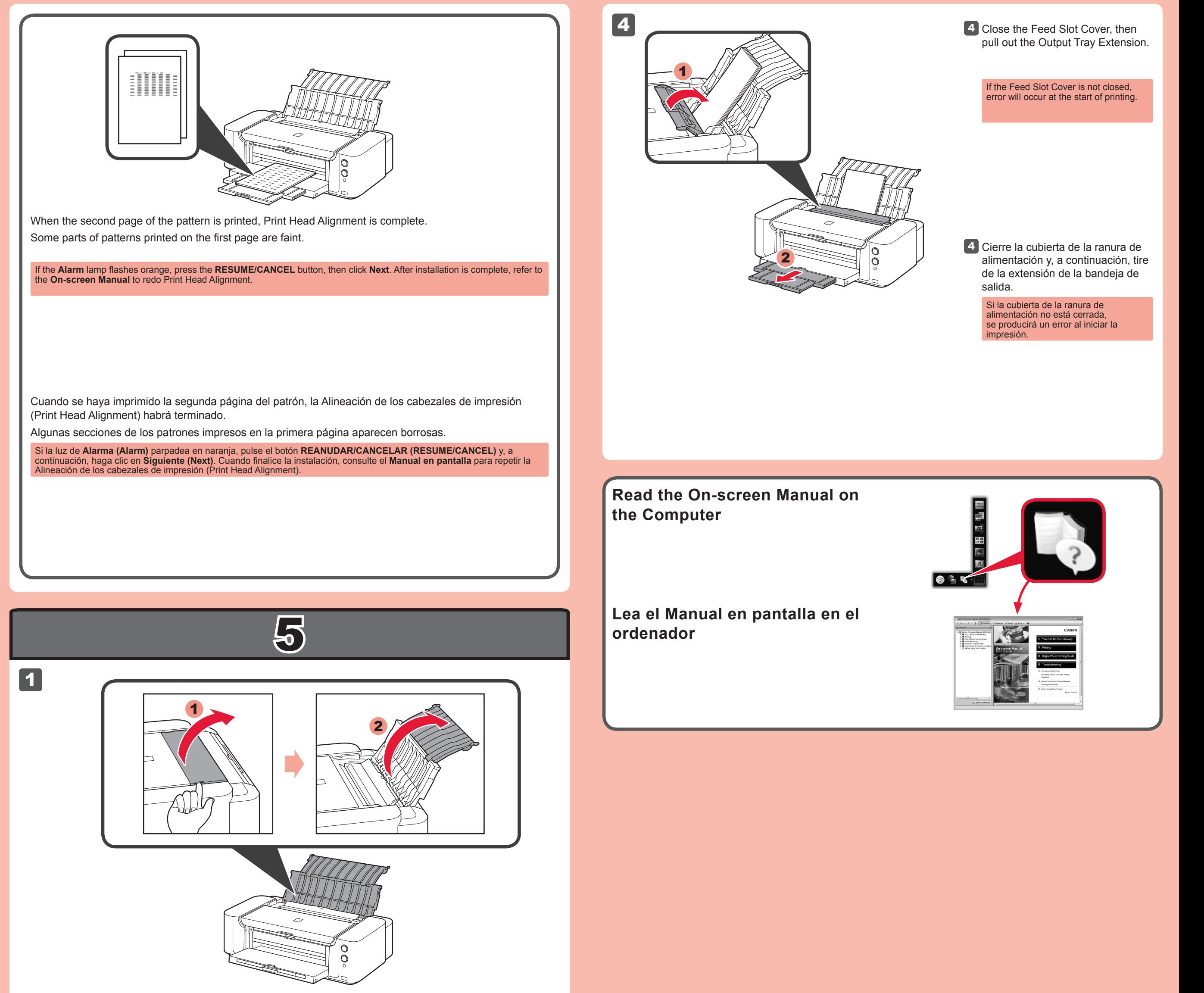

1 Open the Paper Support.

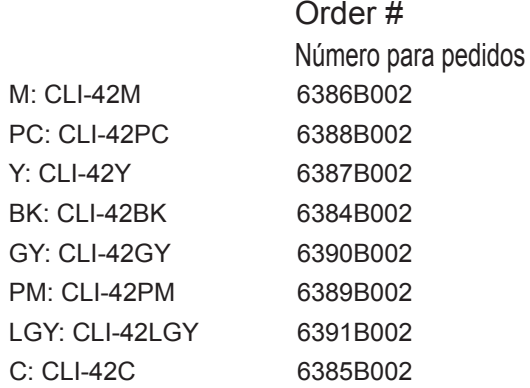

Llame al 1-800-OK-CANON para buscar un distribuidor cerca de usted o visite la tienda en línea de Canon en www.shop.usa.canon.com

Windows is a trademark or registered trademark of Microsoft Corporation in the U.S. and/or other countries.<br>Windows Vista is a trademark or registered trademark of Microsoft Corporation in the U.S. and/or other countries.<br> • • •

Los depósitos de tinta siguientes son compatibles con esta impresora. The following ink tanks are compatible with this printer.

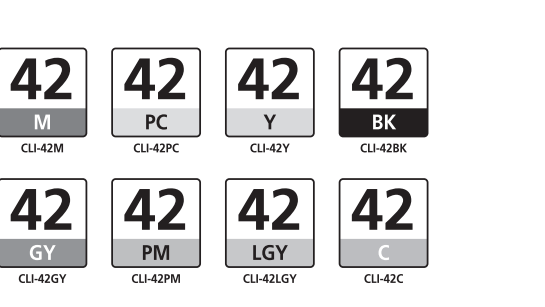

3 Load paper with the printing side facing up, then adjust the Paper Guide to fit the paper width.

## **Ordering Information**

Call 1-800-OK-CANON to locate a dealer near you, or visit the Canon online store at www.shop.usa.canon.com

Free Manuals Download Website [http://myh66.com](http://myh66.com/) [http://usermanuals.us](http://usermanuals.us/) [http://www.somanuals.com](http://www.somanuals.com/) [http://www.4manuals.cc](http://www.4manuals.cc/) [http://www.manual-lib.com](http://www.manual-lib.com/) [http://www.404manual.com](http://www.404manual.com/) [http://www.luxmanual.com](http://www.luxmanual.com/) [http://aubethermostatmanual.com](http://aubethermostatmanual.com/) Golf course search by state [http://golfingnear.com](http://www.golfingnear.com/)

Email search by domain

[http://emailbydomain.com](http://emailbydomain.com/) Auto manuals search

[http://auto.somanuals.com](http://auto.somanuals.com/) TV manuals search

[http://tv.somanuals.com](http://tv.somanuals.com/)